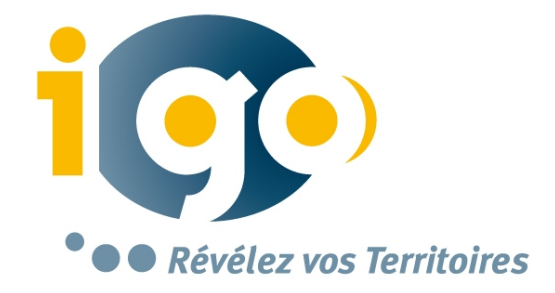

# **Geo3D, le guichet 3D du SITG**

**1**

*Jean-Louis Marguier, 15 octobre 2013*

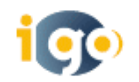

# Geo3D : voir pour mieux décider et comprendre

#### **Le SITG met à la disposition des Internauts ses données en 3D avec un nouveau guichet :**

- Sans télécharger de logiciel sur son poste
- Accessible depuis les PC et MAC
- Avec la norme WebGL/HTML5, un standard qui s'impose
- En connexion directe avec son SIG :
	- Affichage avec les coordonnées planaires Suisse des référentiels de données, des couches d'information : terrain, bâtis, projets, végétation, ouvrages d'art

#### **Une innovation qui permettra de développer les usages :**

- Applications services dédiées

**2**

- Applications tablettes et Smartphones
- Synchronisation totale en multi-fenêtre avec le guichet 3D

*« Une première sans plugin grâce à la norme WebGL/HTML5 »*

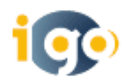

#### **Accès** : <http://ge.ch/carte/3d/index.html>

#### **Configuration conseillée :**

- PC Windows ou MAC de moins de 4 ans avec carte graphique dédiée mémoire 1 GO et RAM : 2 GO *- cache mémoire*

**Connexion Internet** : ADSL minimum 6 Mbs, Haut débit et fibre optique idéal

#### **Navigateur Internet :**

- Chrome conseillé
- Les limites de ie : WebGL non reconnu en ie10 –> activation de Chrome frame

#### **Contrainte liées à la norme WebGL :**

- Données : 1 modèle 3D limité à 9000 faces
- Textures à optimiser

**3**

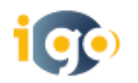

Se déplacer

,

**4**

Afficher les données

Avoir des informations sur les bâtiments

Prendre des mesures

Se localiser, recherche par adresse

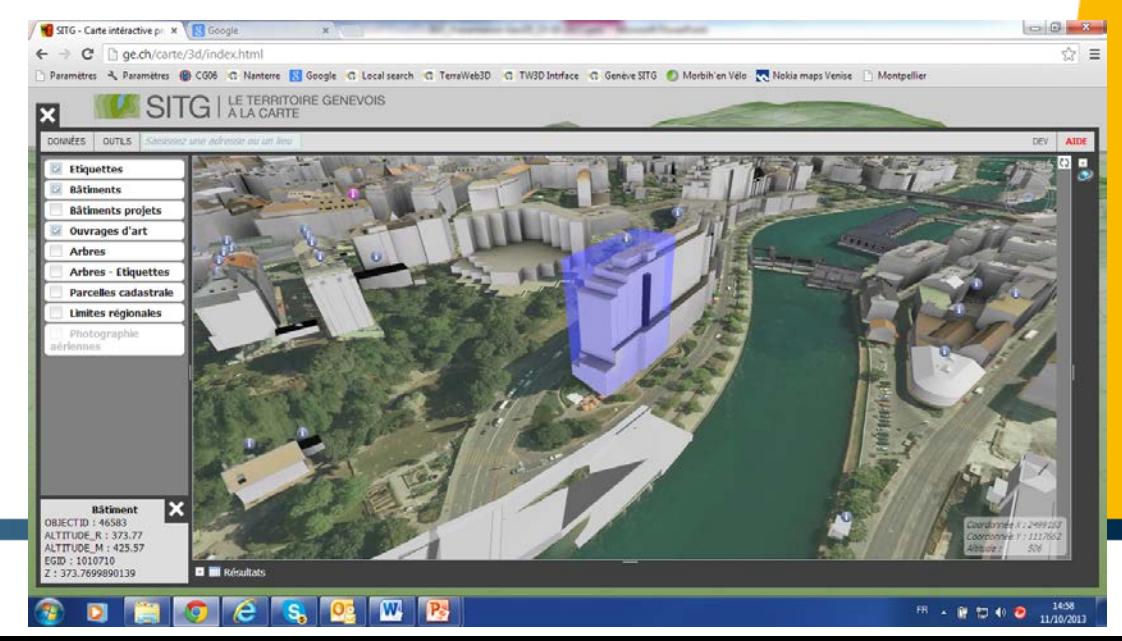

# Se déplacer

## Avec la souris

Avec la boussole

Se déplacer par un double clic

Afficher la carte 2D

Les points de vues

Les routes

.<br>,

**5**

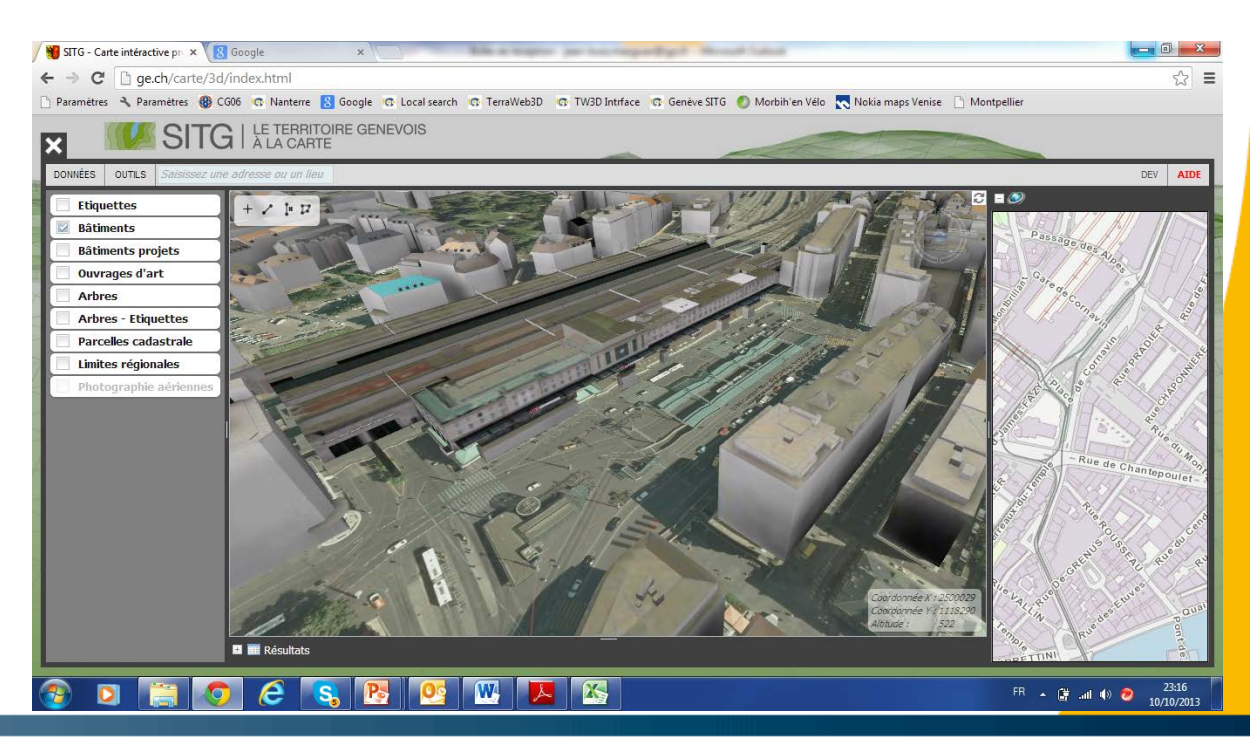

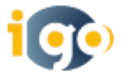

# Afficher les données

## Les bâtiments

- Les bâtiments remarquables
- Les ouvrages d'art
- Les projets
- La végétation
- Les parcelles
- Les limites cantonales et régionales

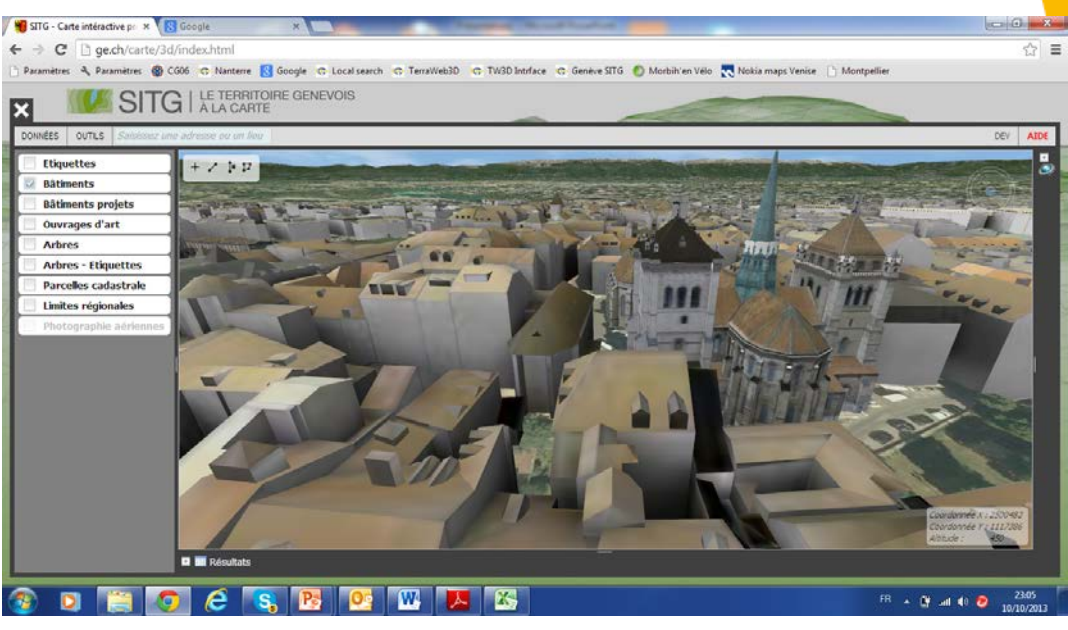

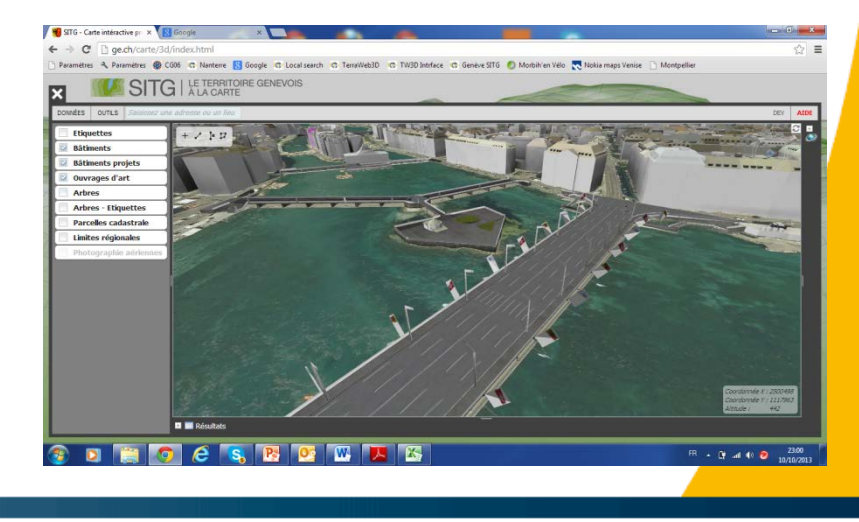

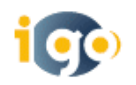

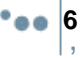

## Prendre des mesures

## Au sol

# Hauteur des bâtiments

## **Surface**

,

**7**

# Les coordonnées géographiques

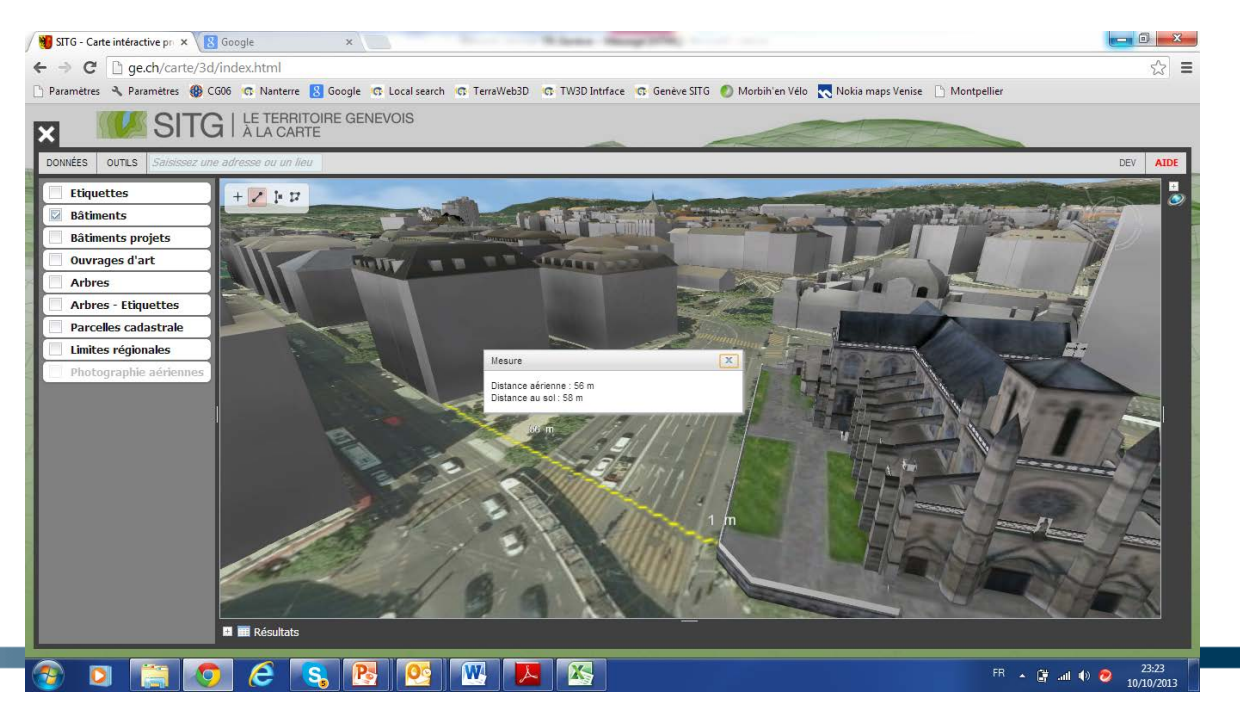

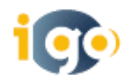

# Se localiser, avoir les informations des bâtiments

STG - Carte intéractive pro x St Google

**Bâtiments Bâtiments projets** Ouvrages d'art Arbres **Arbres - Friguetter** Parcelles cadastral Limites régional

C hge.ch/carte/3d/index.html

**G** | LE TERRITOIRE GENEVOIS

Parametres (B CG06 C- Nanterre M Google C- Local search C- TerraWeb3D C- TW3D Intrince C- Genève SITG C Morbih'en Vélo (C- Nokia maps Venise | Montpellie

Se localiser en tapant l'adresse

Avoir l'attribut du bâtiment, des arbres

Se positionner sur un point de vue,

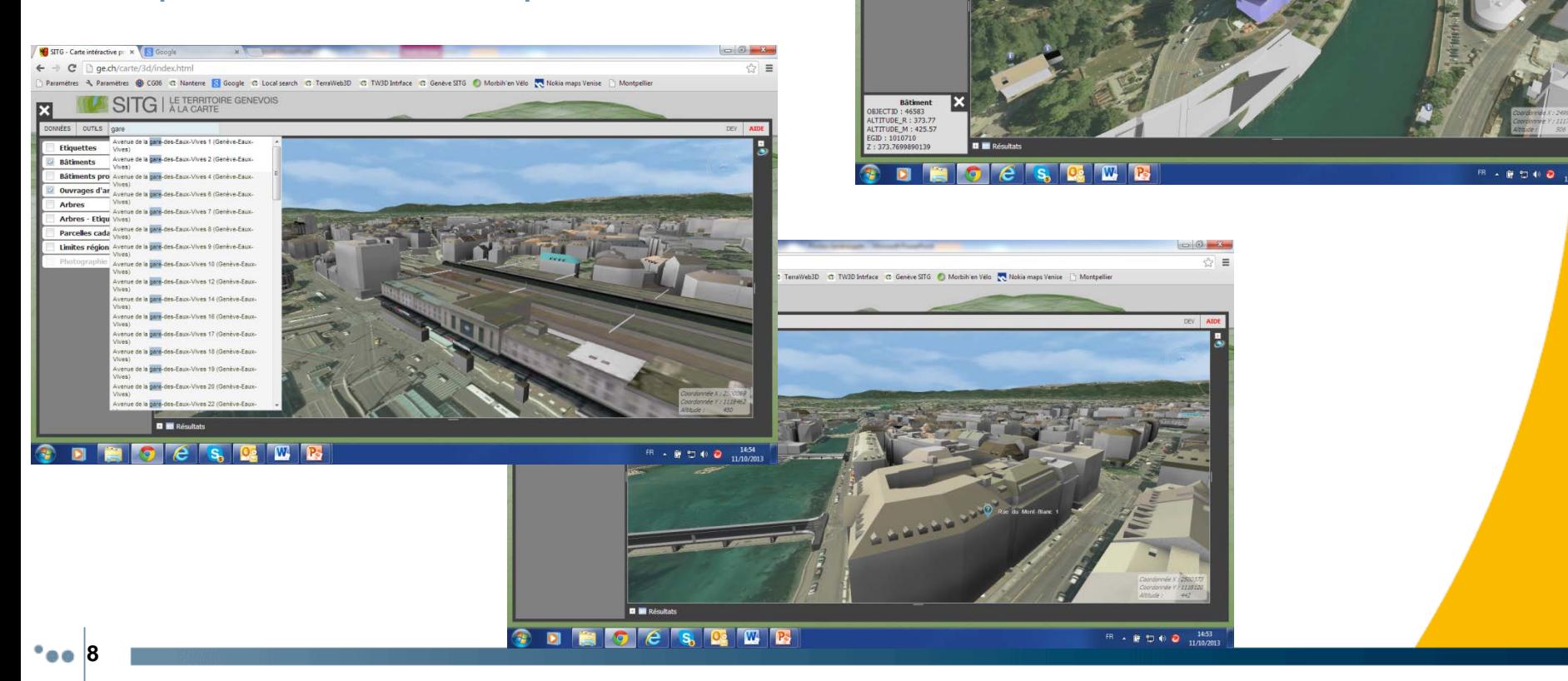

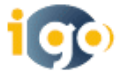

 $\mathcal{L} =$ 

Geo3D : voir pour mieux décider et comprendre

# **Merci de votre écoute et de votre intérêt**

**9**

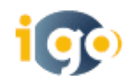